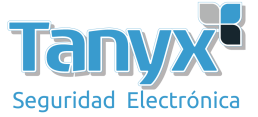

## **Configure un enlace punto a punto de2 capas por dispositivo 11AC**

Estos son los pasos sobre cómo configurar un enlace PtP mediante 11AC.

La topología de red es así.

Computadora (192.168.1.100) / WIS-L525AC (192.168.1.2) / WIS-L525AC (192.168.1.3) / Computadora (192.168.1.88)

1) Configure 192.168.1.2 como AP. Inicie sesión y configure la IP LAN

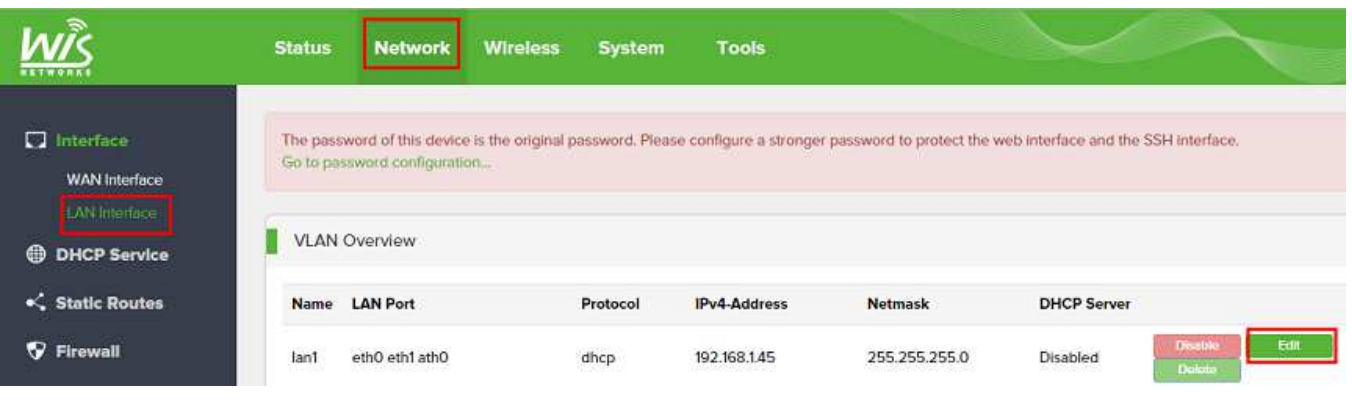

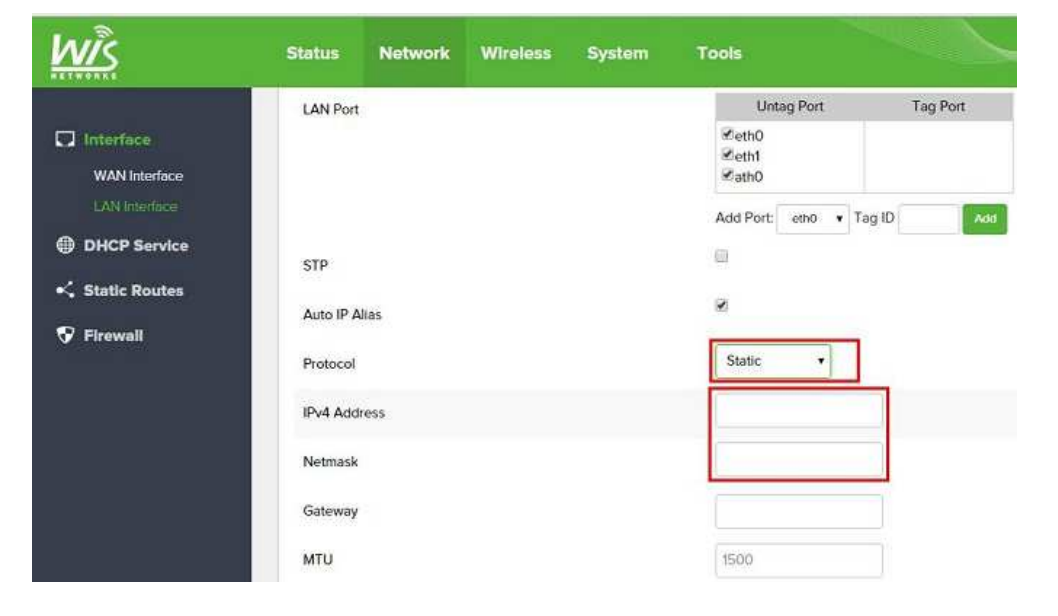

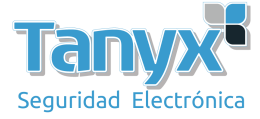

2) Configure la radio de AP, de la siguiente manera.

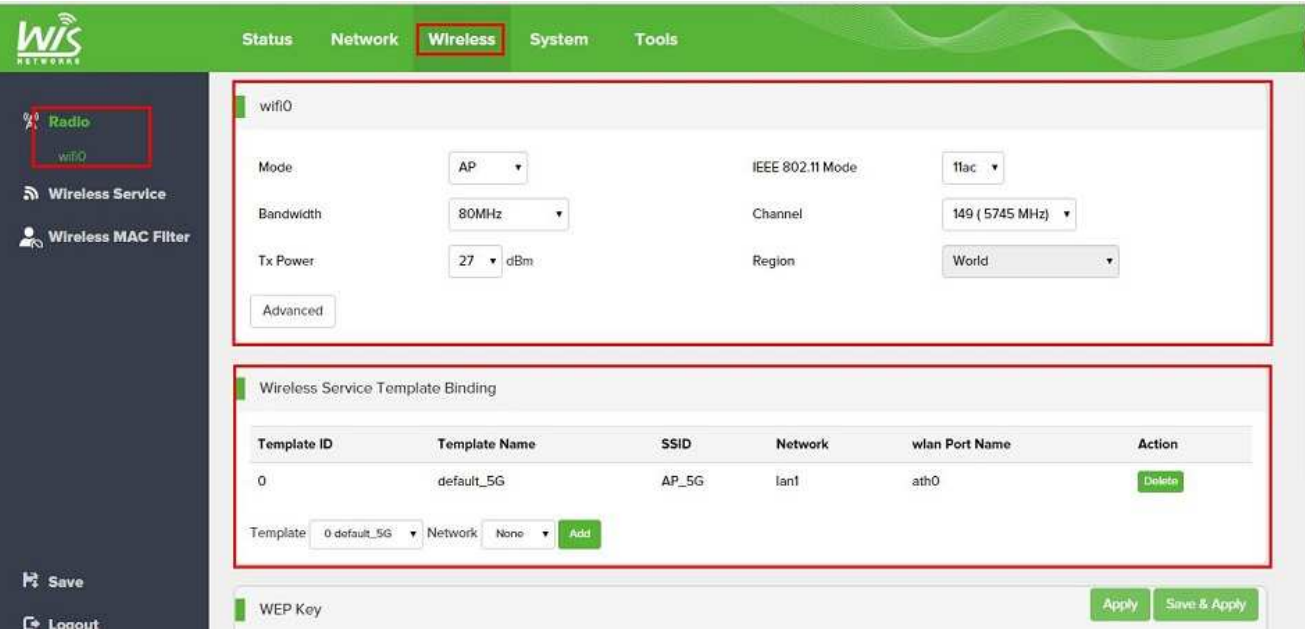

3) Habilite el WDS en la página Servicio inalámbrico.

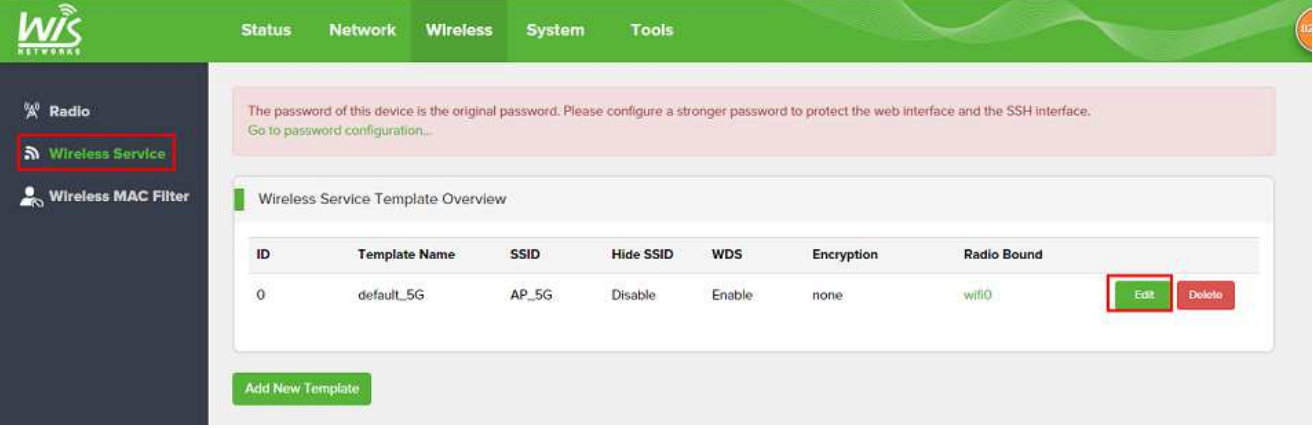

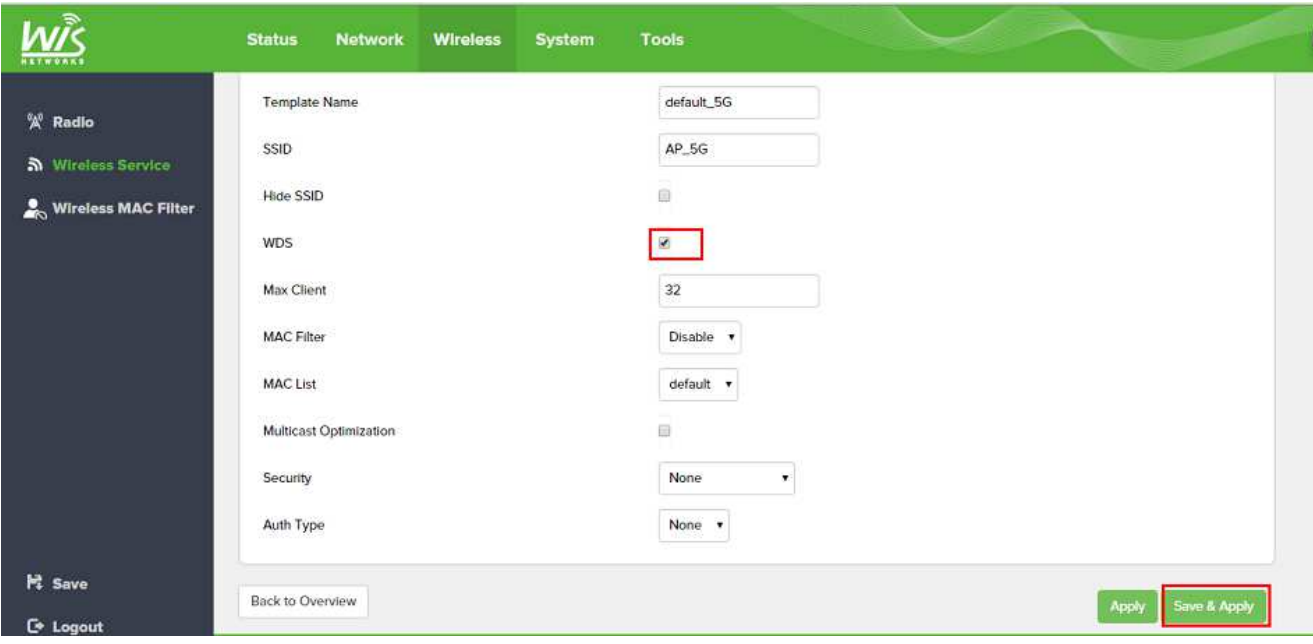

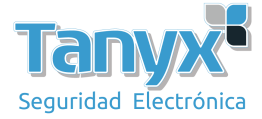

4) Cuando finalice el AP, puede ver la página de estado para confirmar

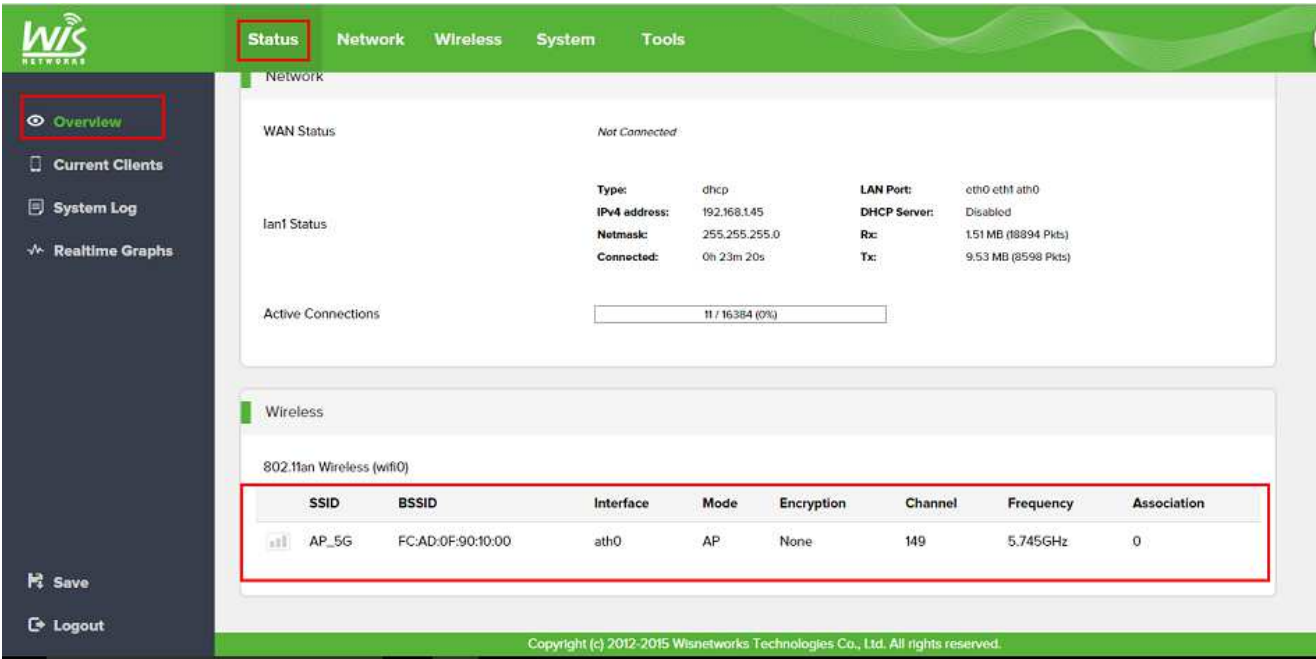

5) Establezca el lado STA. Inicie sesión y primero configure la IP de la LAN como el mismo.

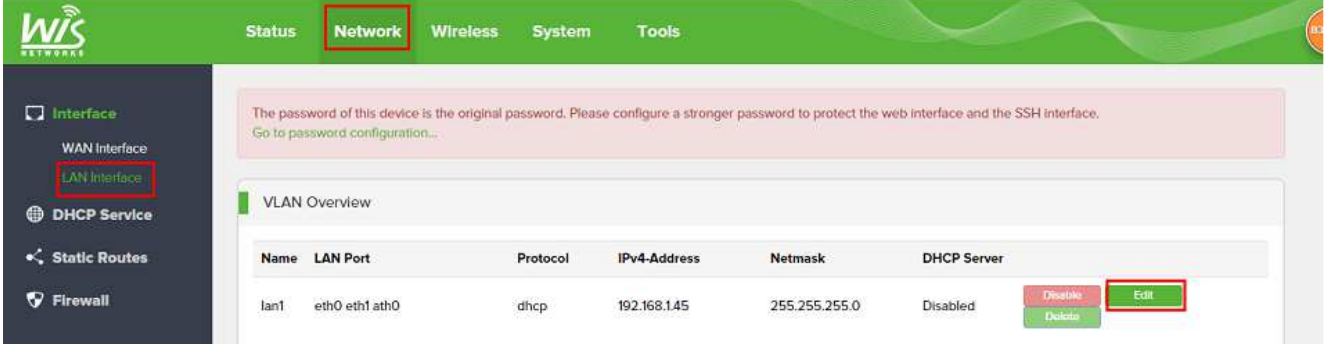

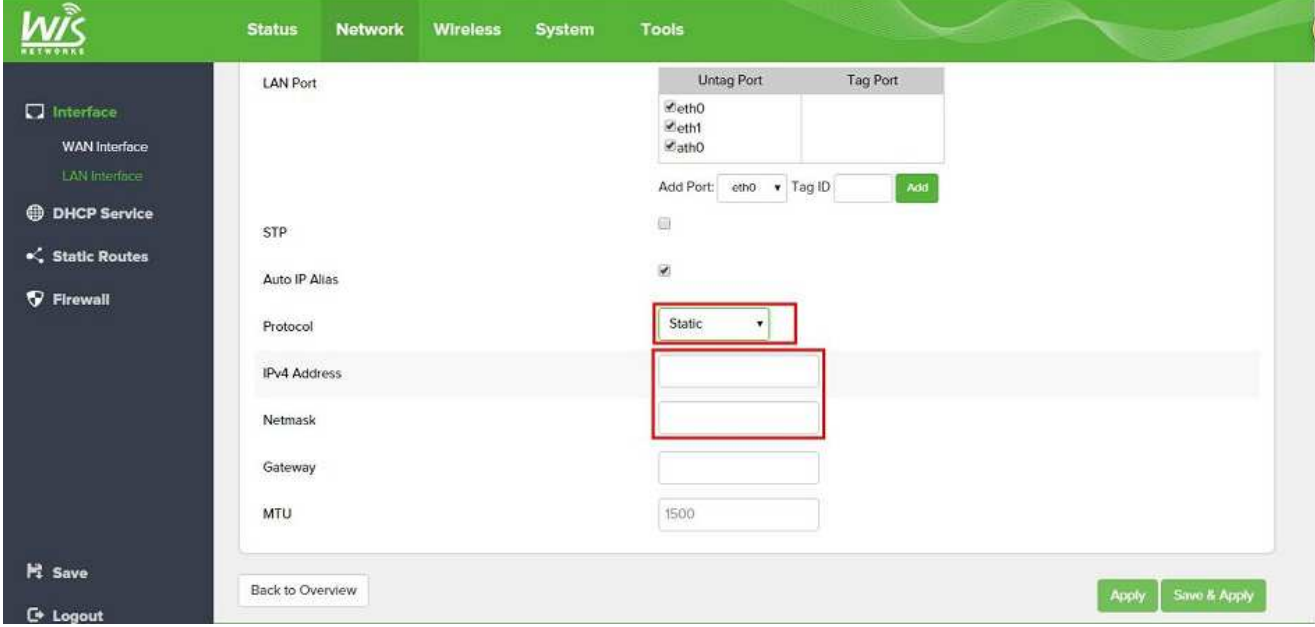

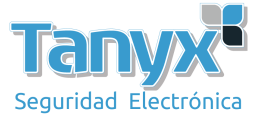

6) Configure el radio de la siguiente manera

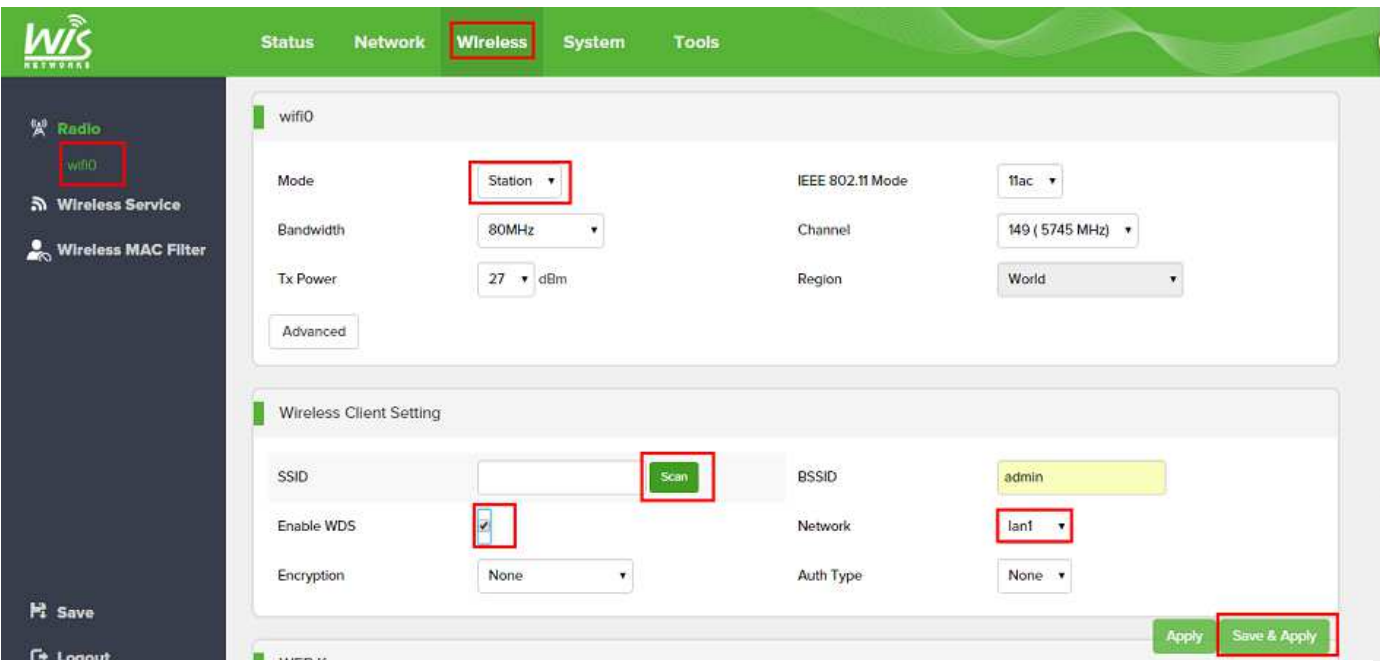

7) El lado STA está terminado. Escanee y bloquee el SSID del AP del otro lado. Espere aproximadamente 1 minuto y vea la página de estado para confirmar.

La configuración está terminada. Puede verificar el enlace haciendo ping al dispositivo del otro lado. El rendimiento del enlace 11AC PtP puede obtener 500+ Mbps a 1km. Y alrededor de 300+ Mbps a 10 km